# R intro1

#### *Module 1*

*8/25/2018*

R has many built-in datasets. This one is Old Faithful at Yellowstone National Park. eruptions and waiting are the variables (sometimes called duration and interval)

**data**(faithful) **head**(faithful)

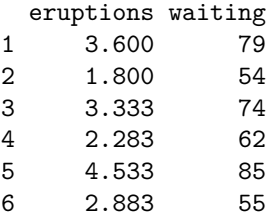

Variables objects inside the faith dataset so to access just one variable, you need to either use a two-level name (datasetname\$variablename) such as faith\$eruptions. The other option is to use attach() to access the variables without the two-level name. Make sure to use detach() at the end of your session.

```
# eruptions (will give an error)
faithful$eruptions
```

```
[1] 3.600 1.800 3.333 2.283 4.533 2.883 4.700 3.600 1.950 4.350 1.833
 [12] 3.917 4.200 1.750 4.700 2.167 1.750 4.800 1.600 4.250 1.800 1.750
 [23] 3.450 3.067 4.533 3.600 1.967 4.083 3.850 4.433 4.300 4.467 3.367
 [34] 4.033 3.833 2.017 1.867 4.833 1.833 4.783 4.350 1.883 4.567 1.750
 [45] 4.533 3.317 3.833 2.100 4.633 2.000 4.800 4.716 1.833 4.833 1.733
 [56] 4.883 3.717 1.667 4.567 4.317 2.233 4.500 1.750 4.800 1.817 4.400
 [67] 4.167 4.700 2.067 4.700 4.033 1.967 4.500 4.000 1.983 5.067 2.017
 [78] 4.567 3.883 3.600 4.133 4.333 4.100 2.633 4.067 4.933 3.950 4.517
 [89] 2.167 4.000 2.200 4.333 1.867 4.817 1.833 4.300 4.667 3.750 1.867
[100] 4.900 2.483 4.367 2.100 4.500 4.050 1.867 4.700 1.783 4.850 3.683
[111] 4.733 2.300 4.900 4.417 1.700 4.633 2.317 4.600 1.817 4.417 2.617
[122] 4.067 4.250 1.967 4.600 3.767 1.917 4.500 2.267 4.650 1.867 4.167
[133] 2.800 4.333 1.833 4.383 1.883 4.933 2.033 3.733 4.233 2.233 4.533
[144] 4.817 4.333 1.983 4.633 2.017 5.100 1.800 5.033 4.000 2.400 4.600
[155] 3.567 4.000 4.500 4.083 1.800 3.967 2.200 4.150 2.000 3.833 3.500
[166] 4.583 2.367 5.000 1.933 4.617 1.917 2.083 4.583 3.333 4.167 4.333
[177] 4.500 2.417 4.000 4.167 1.883 4.583 4.250 3.767 2.033 4.433 4.083
[188] 1.833 4.417 2.183 4.800 1.833 4.800 4.100 3.966 4.233 3.500 4.366
[199] 2.250 4.667 2.100 4.350 4.133 1.867 4.600 1.783 4.367 3.850 1.933
[210] 4.500 2.383 4.700 1.867 3.833 3.417 4.233 2.400 4.800 2.000 4.150
[221] 1.867 4.267 1.750 4.483 4.000 4.117 4.083 4.267 3.917 4.550 4.083
[232] 2.417 4.183 2.217 4.450 1.883 1.850 4.283 3.950 2.333 4.150 2.350
[243] 4.933 2.900 4.583 3.833 2.083 4.367 2.133 4.350 2.200 4.450 3.567
[254] 4.500 4.150 3.817 3.917 4.450 2.000 4.283 4.767 4.533 1.850 4.250
[265] 1.983 2.250 4.750 4.117 2.150 4.417 1.817 4.467
```
**attach**(faithful) eruptions

[1] 3.600 1.800 3.333 2.283 4.533 2.883 4.700 3.600 1.950 4.350 1.833 [12] 3.917 4.200 1.750 4.700 2.167 1.750 4.800 1.600 4.250 1.800 1.750 [23] 3.450 3.067 4.533 3.600 1.967 4.083 3.850 4.433 4.300 4.467 3.367 [34] 4.033 3.833 2.017 1.867 4.833 1.833 4.783 4.350 1.883 4.567 1.750 [45] 4.533 3.317 3.833 2.100 4.633 2.000 4.800 4.716 1.833 4.833 1.733 [56] 4.883 3.717 1.667 4.567 4.317 2.233 4.500 1.750 4.800 1.817 4.400 [67] 4.167 4.700 2.067 4.700 4.033 1.967 4.500 4.000 1.983 5.067 2.017 [78] 4.567 3.883 3.600 4.133 4.333 4.100 2.633 4.067 4.933 3.950 4.517 [89] 2.167 4.000 2.200 4.333 1.867 4.817 1.833 4.300 4.667 3.750 1.867 [100] 4.900 2.483 4.367 2.100 4.500 4.050 1.867 4.700 1.783 4.850 3.683 [111] 4.733 2.300 4.900 4.417 1.700 4.633 2.317 4.600 1.817 4.417 2.617 [122] 4.067 4.250 1.967 4.600 3.767 1.917 4.500 2.267 4.650 1.867 4.167 [133] 2.800 4.333 1.833 4.383 1.883 4.933 2.033 3.733 4.233 2.233 4.533 [144] 4.817 4.333 1.983 4.633 2.017 5.100 1.800 5.033 4.000 2.400 4.600 [155] 3.567 4.000 4.500 4.083 1.800 3.967 2.200 4.150 2.000 3.833 3.500 [166] 4.583 2.367 5.000 1.933 4.617 1.917 2.083 4.583 3.333 4.167 4.333 [177] 4.500 2.417 4.000 4.167 1.883 4.583 4.250 3.767 2.033 4.433 4.083 [188] 1.833 4.417 2.183 4.800 1.833 4.800 4.100 3.966 4.233 3.500 4.366 [199] 2.250 4.667 2.100 4.350 4.133 1.867 4.600 1.783 4.367 3.850 1.933 [210] 4.500 2.383 4.700 1.867 3.833 3.417 4.233 2.400 4.800 2.000 4.150 [221] 1.867 4.267 1.750 4.483 4.000 4.117 4.083 4.267 3.917 4.550 4.083 [232] 2.417 4.183 2.217 4.450 1.883 1.850 4.283 3.950 2.333 4.150 2.350 [243] 4.933 2.900 4.583 3.833 2.083 4.367 2.133 4.350 2.200 4.450 3.567 [254] 4.500 4.150 3.817 3.917 4.450 2.000 4.283 4.767 4.533 1.850 4.250 [265] 1.983 2.250 4.750 4.117 2.150 4.417 1.817 4.467

Reading in an external cvs (comma separated values) file:

*# faith=read.csv('S:/Courses/stat-renaes/faithdata.csv',header=T)*

Or use the "Import dataset" option in the Environment window (upper right window in RStudio)

To see the first 6 observations, use head()

**head**(faithful)

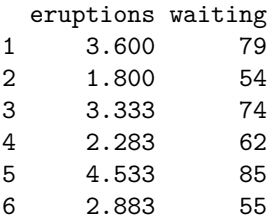

You can also just type in the dataset name in the console to see the whole dataset. Another option to that is to use View() (example: View(faithful)

Now to make some graphs. Histograms use hist(), boxplots use boxplot() and scatterplots use plot().

# **Histogram of eruptions**

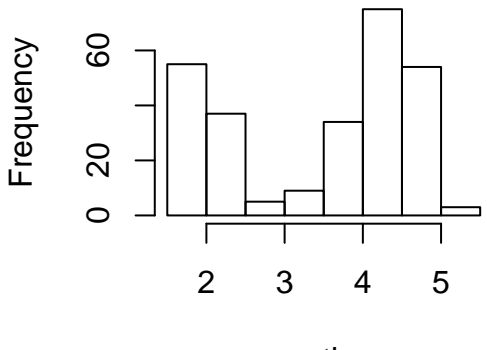

eruptions

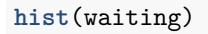

## **Histogram of waiting**

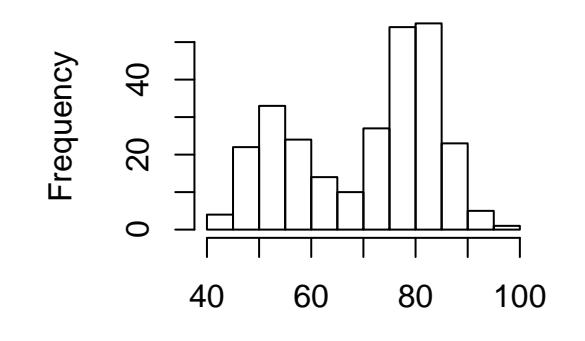

waiting

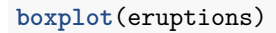

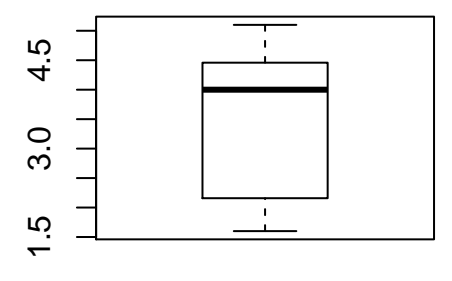

However, boxplots don't default with a title or axis labels. Use the main='' option in the function or use the command title() after the plot function. xlab='' and ylab='' are for the axis labels.

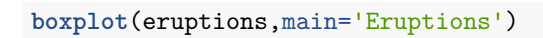

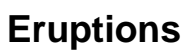

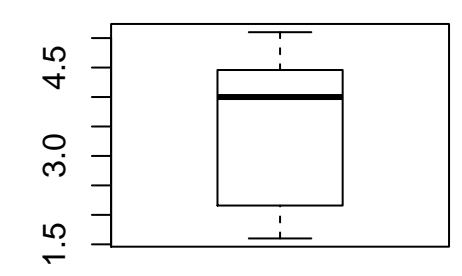

*# or* **boxplot**(eruptions); **title**('Eruptions')

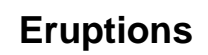

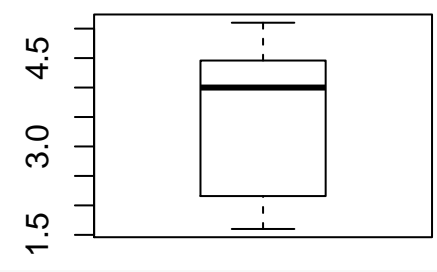

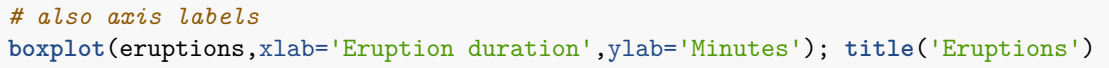

**Eruptions**

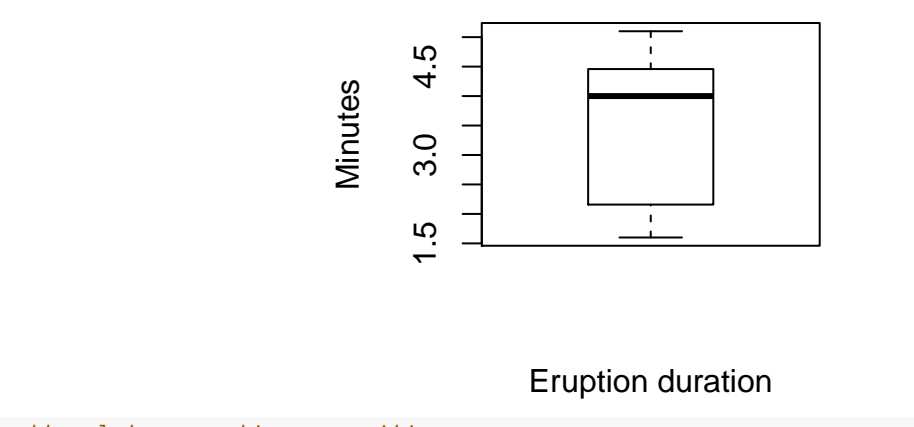

*# scatterplot x=eruptions y=waiting* **plot**(eruptions, waiting)

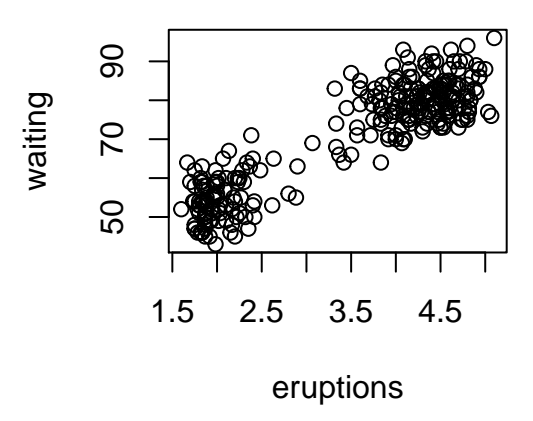

Bar graphs are helpful in certain situations (not with the faithful data).

```
colors=c('Red','Blue','Green','Orange','Yellow','Brown')
observed=c(92,157,102,190,91,101)
barplot(observed,names.arg=colors,col=colors,ylim=c(0,200),
 ylab='Counts',main="Distribution of M&M Colors")
```
### **Distribution of M&M Colors**

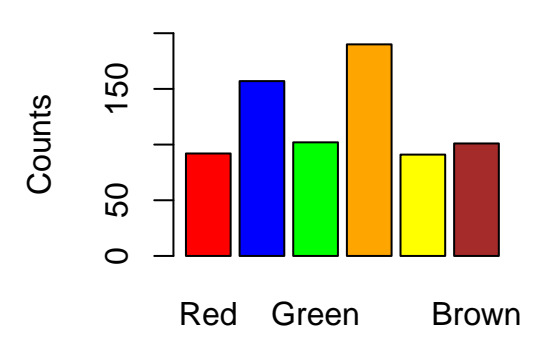

Summary statistics can be calculated many (many!) different ways. Here are jsut a few:

Individual commands: **mean**(eruptions); **mean**(waiting)

```
[1] 3.487783
```
[1] 70.89706

```
var(eruptions); var(waiting)
```

```
[1] 1.302728
```

```
[1] 184.8233
```
**sd**(eruptions); **sd**(waiting)

```
[1] 1.141371
```

```
[1] 13.59497
```

```
median(eruptions); median(waiting)
```
[1] 4 [1] 76 **max**(eruptions); **max**(waiting) [1] 5.1 [1] 96 **min**(eruptions); **min**(waiting) [1] 1.6 [1] 43 **length**(eruptions) *# gives the sample size* [1] 272

Using summary() but only gives mean, min, max, median, q1, q3

**summary**(eruptions); **summary**(waiting) Min. 1st Qu. Median Mean 3rd Qu. Max. 1.600 2.163 4.000 3.488 4.454 5.100 Min. 1st Qu. Median Mean 3rd Qu. Max. 43.0 58.0 76.0 70.9 82.0 96.0 *# or use summary(eruptions); summary(waiting)* **summary**(faithful) eruptions waiting

Min. :1.600 Min. :43.0 1st Qu.:2.163 1st Qu.:58.0 Median :4.000 Median :76.0 Mean :3.488 Mean :70.9 3rd Qu.:4.454 3rd Qu.:82.0 Max. :5.100 Max. :96.0

Using another command but it is not in the base packages of commands we have. We will need to use a package in R. Packages install functions that are not in the base version. This one is called the stargazer package.

Installing a package. For this one, there is a # in front of the command because I have installed this package before and do not need to reinstall. You will need to remove the # before install.packages() to actually run and install. Unless you are prompted to, never reinstall packages. Once a package is installed, you need to load the package using the library() command.

```
# install.packages("stargazer")
library(stargazer)
```
Please cite as:

Hlavac, Marek (2015). stargazer: Well-Formatted Regression and Summary Statistics Tables. R package version 5.2. http://CRAN.R-project.org/package=stargazer

Using stargazer() needs to have an option type='text' or it will output what may appear to some as jibberish, but it will output LaTeX code, but no helpful (or nice-looking) output.

stargazer(faithful,type='text')

========================================= Statistic N Mean St. Dev. Min Max ---------------------------------------- eruptions 272 3.488 1.141 1.600 5.100 waiting 272 70.897 13.595 43 96 -----------------------------------------

Here is one more. It is the stat.desc() command in the pastecs package (run install.packages('pastecs') to install it for the first time)

#### **library**(pastecs) **stat.desc**(faithful)

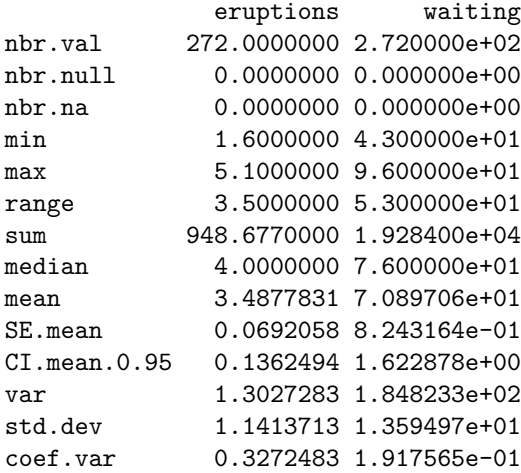

Finding the mode: there is no command for mode but here is some code that will work: if there is no mode, it will list all observations with a 1 under the values.

```
erup=table(eruptions)
erup[max(erup)==erup]
eruptions
1.867 4.5
   8 8
wait=table(waiting)
wait[max(wait)==wait]
78
```
15